# GFZ Metadata Editor

How to navigate through the form

- The metadata obtained through this form follows different metadata standards (Datacite 3.1, ISO 19115, NASA DIF).
- In addition to the few **obigatory fields in red**, we strongly **recommend to fill as many fields as possible**, especially for **data discovery**
- The metadata form uses **cookies** that automatically save and **retrieve the latest status** of your entries when you go back to the website
- Use the "save" button to save an xml file to your computer
- You can **upload** any **xml file** using the "load" button

**When you** are ready, please create an xml file  $(\rightarrow)$  save) and **send it to [kelger@gfz-potsdam.de](mailto:kelger@gfz-potsdam.de) for review. Please don't hesitate to contact me if you have any questions (Kirsten Elger)**

#### GFZ Metadata Editor for data publications - overview

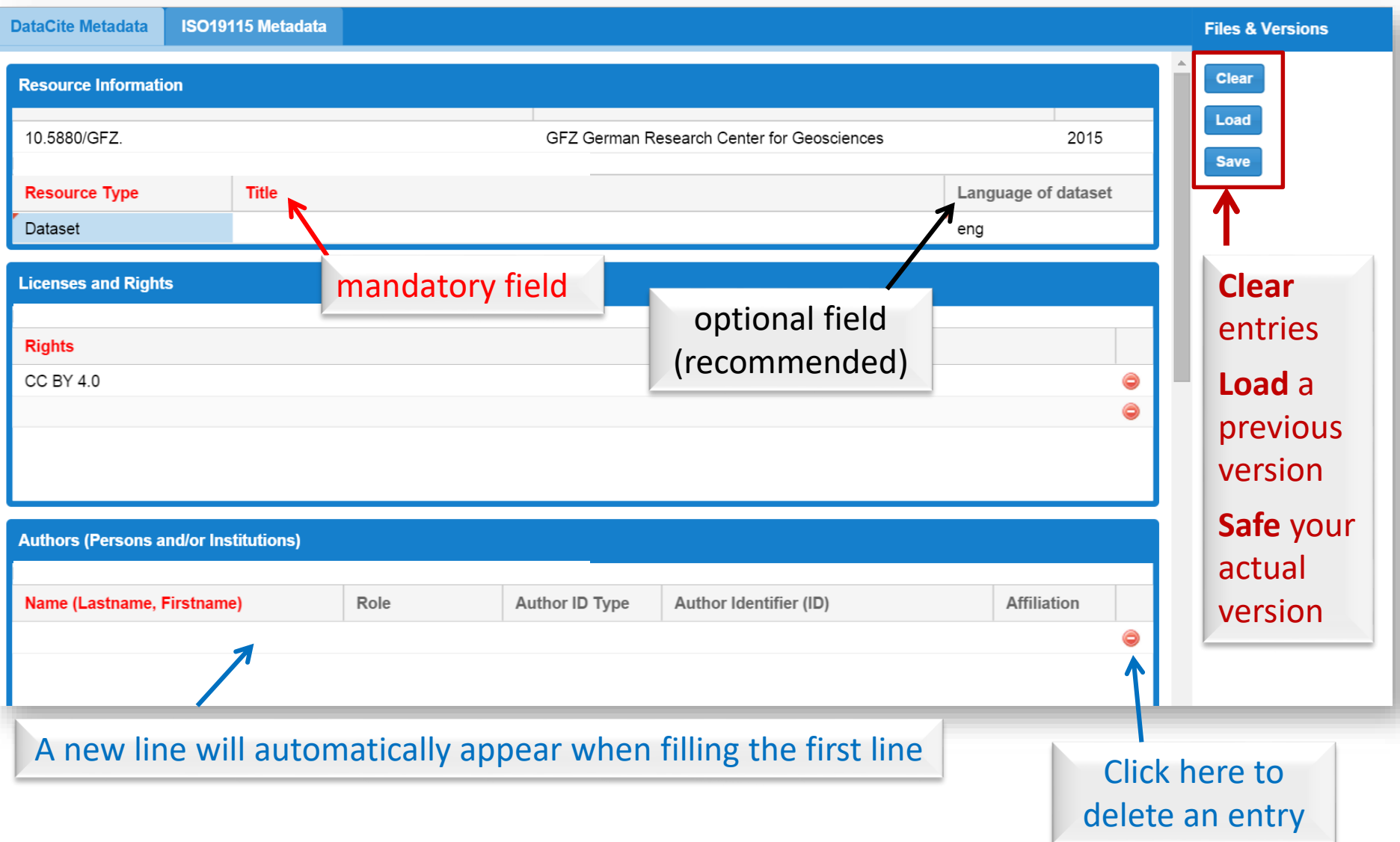

#### GFZ Metadata Editor - Information on field definition

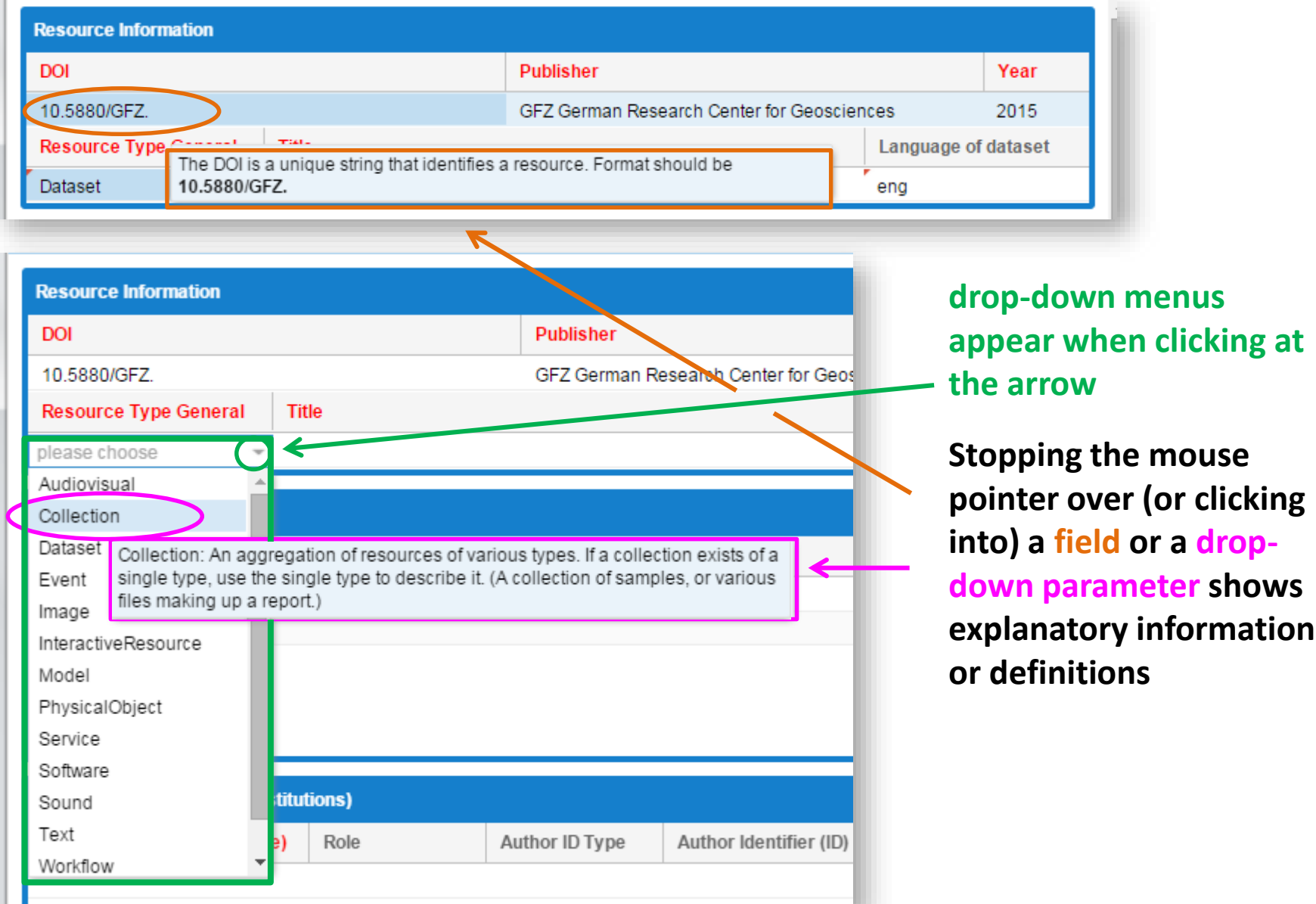

## Selecting keywords via a thesaurus

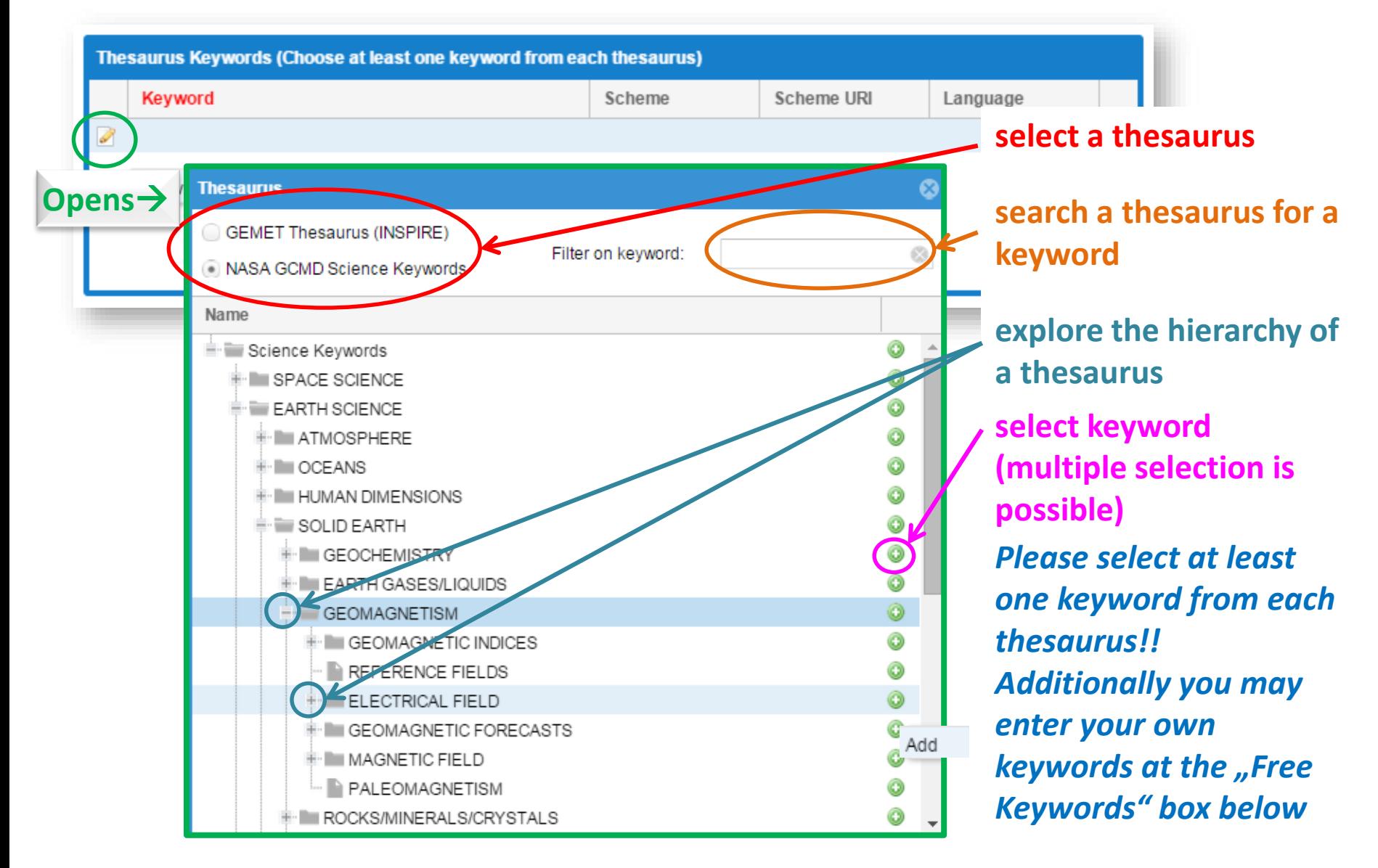

### Spatial Domain – visual control via map

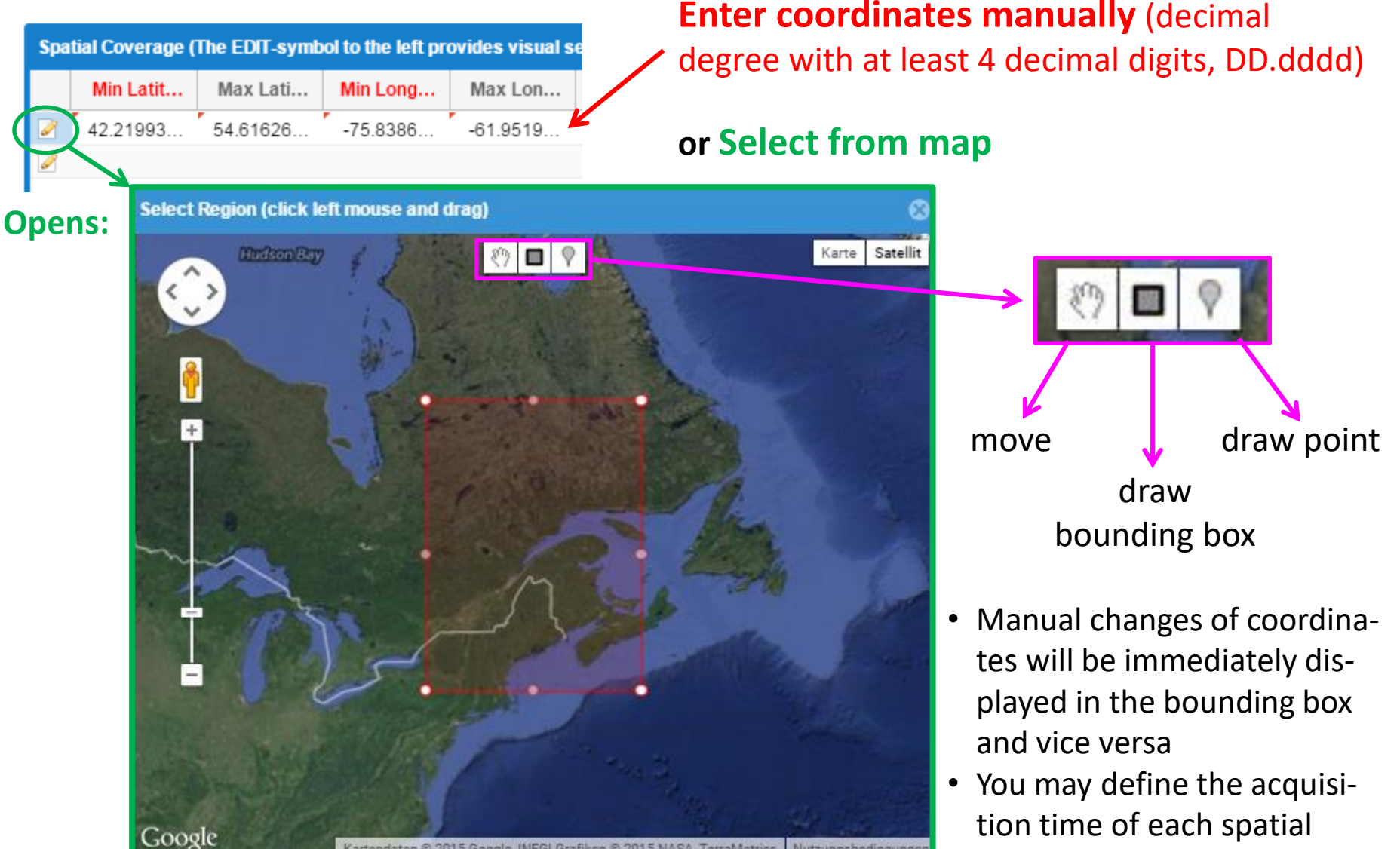

artendaten & 2015 Google INFGI Grafiken & 2015 NASA TerraMetri Nutzungsbedingunger

element in the same line